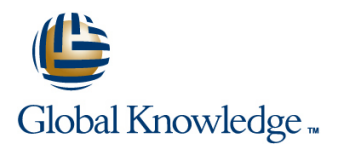

## **Oracle R12 General Ledger**

### **Duration: 2 Days Course Code: FGLR12 Delivery Method: Company Event**

### Overview:

This course covers all the key areas of end user functionality provided in Oracle General Ledger. Routine tasks such as journal processing,inquiries and running reports are all covered within the syllabus,with extensive opportunities for delegates to practice as the course progresses.

### Company Events

These events can be delivered exclusively for your company at our locations or yours, specifically for your delegates and your needs. The Company Events can be tailored or standard course deliveries.

### Target Audience:

This Oracle R12 General Ledger course is suitable for delegates who have no previous knowledge of Oracle Financials. It incorporates navigation skills training and thus fulfils a pre-requisite for most of the other Oracle Financials courses. Its intended audience comprises finance staff,those who provide support to them such as Systems Administrators and those whose role includes some financial or budgetary responsibility which requires them to use Oracle Financials.

### Objectives:

■ To provide delegates with basic navigation skills and an appreciation of terminology used in Oracle Financials; to process manual journals from start to end; to carry out inquiries; to define and run FSG reports and to use Report Manager to publish and interrogate them.

### Prerequisites:

Delegates should have knowledge of the general accounting function within their own organisation.

### Follow-on-Courses:

Oracle R12 General Ledger Setup & Management (FGLSMR12)

### Content:

### Oracle R12 General Ledger Training Course | Session 5: GENERAL LEDGER INQUIRIES | Session 11: OVERVIEW OF REPORTING

Course Contents - DAY 1 Trumds Available Inquiries ■ Diverview

- **Administration and Course Materials Constrained Session 6: JOURNALS CONSTRAINING CONSTRAINING**
- 
- Delegate and Trainer Introductions **CREAT Create a Manual Journal Create a Manual Interve**nce Reports

- Oracle General Ledger Keywords and Benerate a Reverse Journal Session 12: STANDARD GENERAL Concepts Find and Amend a Journal LEDGER REPORTS
- 
- 
- 
- 
- 
- 
- **Ledgers and Ledger Sets** Journal Reconciliation Scheduling Options Scheduling Options

### Session 2: ACCOUNTING CALENDARS Session 7: WEB ADI Session 2: Niew Requests

line line

- 
- 
- 
- 

### Session 3: ACCOUNT FLEXFIELD DESIGN enter and upload exchange rate **Plan an FSG Report**

- **Example 20 According to the Column Sets Predefined Row and Column Sets Predefined Row and Column Sets**
- High-Level Invoice Information line Generate an Ad Hoc FSG Report

### Session 4: NAVIGATION **Reconcile Journals** Define Column Sets

- Login and Logout of Oracle Reversal of Reconciliation process **Run an FSG Report**
- **The Navigator Functions Tab** Use a Content Set and The Navigator Functions Tab
- 
- 
- **The Navigator Processes Tab line MANAGER**
- $\blacksquare$  Oracle Window Features and Terminology  $\blacksquare$  Month and Year End Process Overview
- Oracle Form Features and Terminology Oracle Data Flow Across Ledgers Overview of Report Manager
- 
- 
- **Enter and Find Data** View a report in Reports Repository **Contains a report in Reports Repository**
- 
- 
- **Profile Options Contract Contract Contract Contract Contract Contract Contract Contract Contract Contract Contract Contract Contract Contract Contract Contract Contract Contract Contract Contract Contract Contract Contr**
- 

- General Ledger Inquiries
- 
- 
- Inquiring on Encumbrances Report Categories
- 

- 
- 
- 
- $\blacksquare$  Create a Reverse Journal
- 
- Transactions Post a Journal Batch line Post a Journal Batch line Post a Journal Batch line
- ■Balances Create a Fixed Recurring Journal Concurrent Manager
- New Features in Release 12 Benerate a Recurring Journal Template Buseful Standard Reports
- Chart of Accounts Chart Create a Formula Recurring Journal Submit Request Flow
	-
	-

- **Accounting Calendars Community Community** upload a journal CENERATOR
- **Posting Account Balances Use the Budget Wizard to enter and lines in Posting Account Balances Dracle General Ledger Features upload budgets Introduction to FSG Reporting**
- Use the Currency Rates Manager to **FSG Components** line information and the sets of the sets of the sets of the sets of the sets of the sets of the sets of the s

Account Code Combinations Review Session 8: JOURNAL RECONCILIATION Define Row and Column Sets

- **Set up Journal Reconciliation Define Row Sets**
- 
- **Run Reconciliation Reports Define an FSG Report**

■ The Navigator Top Ten List Session 9: MONTH AND YEAR END The Navigator Documents Tab PROCESS OVERVIEW Session 14: REPORTING WITH REPORT

- 
- **Flexfields** Steps for General Ledger Month and **Report Manager structure and access If Icons If Icons End** Publish a report to Reports Repository

■ Attachments Number of Session 10: GENERAL LEDGER USER Publish a report from eBusiness Folders **EXERCISES EXERCISES homepage** 

- **Dracle Help Run a Trial Balance Summary Report** Manager
	- **Inquire on Account Actual Amounts**
	- Inquire on Account Actual v Budget Session 15: FSG EXERCISES Amounts
	- Inquire on Journals **Define a Row Set**
	- Enter a Journal (standard and via **Define a Column Set** Journal Wizard) **Define an FSG Report**

FGLR12 www.globalknowledge.com/en-gb/ info@globalknowledge.co.uk 01189 123456

- Post Journals Run an FSG Report
- **Exter Journal Batches Community Community** View Report Requests
- Reverse an Existing Journal **Define a Content Set**
- Post the Reversal Define Display Groups and Display Sets

# line line TOOLS

- 
- Inquiring on Actuals **Oracle General Ledger StandardReports** 
	-
- Course Introduction **Inquiring on Budgets** Financial Statement Generator
	- $\blacksquare$  Oracle Financial Analyzer
	-
- Course Structure and Agenda line RXi Reports Administration Tool
	-
	- Create a Statistical Journal **SQL** \* Plus Reports
- Session 1: INTRODUCTION Create a Mixed Journal Create a Mixed Comparison of Reporting Tools

- 
- Overview of the General Ledger Template Template Concurrent Processing Definitions
	-
	-
- **Accounts and Periods** Template Template Template Run a Standard General Ledger Report
	-
	- Completion Options
	-

Accounting Periods **USE Accounting Periods** Use the Journal Wizard to enter and Session 13: THE FINANCIAL STATEMENT

- Define Recurring Journals **Define a Row Order** Generate a Recurring Journal
- **Run Standard ReportsOracle R12** EXERCISES General Ledger Training Course

Course Contents - DAY 2 Analyse Report Output

Create a Folder Definition Session 16: REPORT MANAGER

- **Publish a report from a form function**
- 
- **Export Analysis to MS Excel**
- **View a Report from Repository** Management

### Further Information:

For More information, or to book your course, please call us on Head Office 01189 123456 / Northern Office 0113 242 5931

info@globalknowledge.co.uk

[www.globalknowledge.com/en-gb/](http://www.globalknowledge.com/en-gb/)

Global Knowledge, Mulberry Business Park, Fishponds Road, Wokingham Berkshire RG41 2GY UK